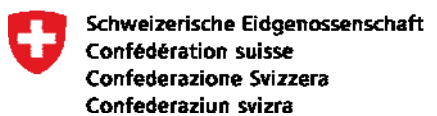

# **Umgang mit Unregelmässigkeiten in Bezug auf die AHVN13**

### **Einleitung**

Die Inbetriebnahme des UPI-Registers der Zentralen Ausgleichstelle (ZAS) im Jahre 2009 und die Einführung verschiedener Verwaltungsabläufe für die Nutzung der AHVN13 als Personenidentifikator, haben zu Änderungen einiger administrativer Abläufe in den durch das Gesetz autorisierten Registern geführt. Obwohl die Einführung der AHVN13 die vorhandenen administrativen Abläufe nicht grundlegend verändert, ist es notwendig für Probleme im Zusammenhang mit der Führung dieses Identifikators, Lösungen zu definieren. In diesem Rahmen haben die Vertreter der Bundespersonenregister, wie auch das BSV, die ZAS und das BFS Handlungsabläufe definiert, die dem systematischen Nutzer der AHVN13 erlauben, eventuelle Fehler oder Unterschiede in den Angaben zum Identifikators oder im Identifikator selbst zu melden.

Aus dieser Arbeit sind mehrere ergänzende Dokumente entstanden. Das vorliegende Dokument fasst die anzuwendenden Vorgehensweisen, je nach Problematik, zusammen.

Zu bemerken ist, dass die vorgeschlagenen Vorgehensweisen, soweit wie möglich, auf bereits bestehenden administrativen Abläufen zwischen den betroffenen Stellen basieren.

### **Ziel des Dokuments**

Dieses Dokument beschreibt im Rahmen des UPI-Betriebs die Vorgehensweise bei Fehlermeldungen (vermutete oder bestätigte) an die Bundesregister, sowie die Fälle die einer Abklärung bedürfen.

Es fasst, je nach vorgefundener Situation, die unterschiedlichen Vorgehensweisen zusammen. Die Form einer Checkliste erlaubt die praktische Anwendung im täglichen Gebrauch.

Dieses Dokument ist grundsätzlich an die Einwohnerkontrollen der Gemeinden gerichtet.

### **Grundsätze auf die sich die Verfahrensabläufe stützen**

- Das UPI-Register publiziert die offiziellen Identifikationsdaten einer physischen Person.
- Die Identifikationsdaten stammen grösstenteils aus offiziellen Personenregistern der Eidgenossenschaft: Infostar (Zivilstand), ZEMIS (Ausländer und Asylbewerber), Ordipro (Diplomaten) und Vera (Auslandschweizer).
- Die bereits bestehenden Abläufe zwischen den administrativen Stellen werden so weit wie möglich beibehalten.
- Notwendige Voraussetzung für die Anwendung dieser Prozeduren ist **der Zugang zum UPI-Viewer**. Dieser ist für das Verifizieren bestimmter notwendiger Informationen innerhalb der verschiedenen Abläufe notwendig. Einwohnerkontrollen, die noch nicht über einen solchen Zugang verfügen, werden gebeten diesen schnellstmöglich bei der ZAS zu beantragen. (http://www.zas.admin.ch/cdc/cnc3/cdc.php?pagid=33&elid=688&lang=de)
- Ist ein Problem auf das Meldeversäumnis eines Bürgers zurückzuführen, so muss die Änderungsmeldung seines persönlichen Status (z.B. nach einer Hochzeit im Ausland) durch den Bürger selbst und in Übereinstimmung mit den offiziellen Verfahrensabläufen erfolgen. Dies kann für den Bürger Verwaltungskosten mit sich bringen.
- Alle Mitteilungen von Unregelmässigkeiten müssen durch geeignete Belege (z.B. Geburtsurkunde, Zivilstandsbescheinigung, Aufenthaltsbewilligung, AHV-Ausweis, Legitimationskarte, usw.) ergänzt werden.

### **Einteilung der Verfahrensweisen**

- 1. Verfahrensweise aufgrund eines Problems mit der AHVN13
- *1.1 Nummer in der UPI nicht vorhanden*
- *1.2 Unterschied zwischen der Nummer in der UPI und der Nummer in einem Register*
- *1.3 Unterschied zwischen der Nummer in der UPI und der Nummer auf einem Dokument / Datenträger*
- *1.4 Unterschiede zwischen zwei Dokumenten mit zwei unterschiedlichen AHVN13*
- 2. Verfahrensweise aufgrund eines Problems mit den persönlichen Identifikationsdaten
- *2.1 Unterschied zwischen den Identifikationsdaten der UPI und den Daten eines Registers*
- *2.2 Unterschied zwischen den Identifkationsdaten der UPI und der Nummer auf einem Dokument / Datenträger*

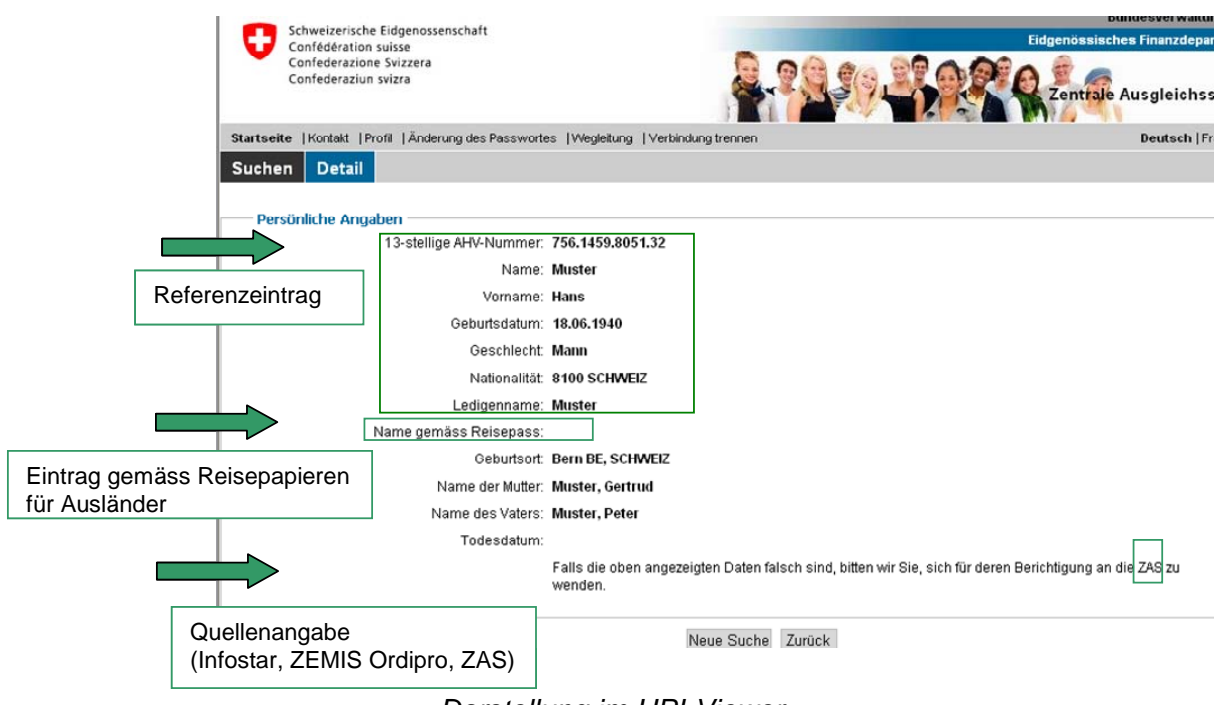

*Darstellung im UPI-Viewer* 

### **Vorgehensweise als Folge von einem Problem mit der AHVN13**

#### *1.1 Nummer in der UPI nicht vorhanden*

Die Verfahrensweise ist von der Nationalität der Person abhängig:

- Schweizer Nationalität:
	- o Die Person wird durch Infostar, direkt nach Beurkundung einer Geburt durch das Zivilstandsamt, an die UPI gemeldet. Die Meldepflicht beläuft sich in der Regel auf einige Werktage. In Ausnahmefällen kann die Beurkundung jedoch bis zu 30 Tage dauern.
	- o Grundsätzlich müssen 100% der Schweizer, die auf Schweizer Boden geboren und älter als 30 Tage sind, eine AHVN13 in der UPI besitzen.
	- 8 Steht eine AHVN13 30 Tage nach der Geburt nicht zur Verfügung, melden Sie diese Verzögerung dem UPI-Kundendienst (siehe Kontakte) zusammen mit einem entsprechenden Nachweis (Geburtsurkunde).
- Ausländische Nationalität, wohnhaft in der Schweiz:

 *Ausländer mit geregeltem Aufenthalt von mehr als 4 Monaten* 

- o Handelt es sich um eine Geburt in der Schweiz, so wird das Kind durch Infostar an UPI gemeldet, sobald die Geburt durch das Zivilstandsamt beurkundet ist (siehe 1.1, "Schweizer Nationalität").
- o Hat die Person eine Aufenthaltserlaubnis von mehr als 4 Monaten, so erfolgt die Mitteilung an die UPI durch ZEMIS/SYMIC bei der Behandlung der Bewilligung durch den Kanton. Der Prozess kann bis zu 2 Monate dauern. Die AHVN13 wird zusammen mit einer Kopie der Aufenthaltsbewilligung an die Gemeinde weitergeleitet. Die AHVN13 steht erst ab diesem Zeitpunkt zur Verfügung.
- 8 Steht die AHVN13 nach Erhalt der Aufenthaltsgenehmigung immer noch nicht zur Verfügung, melden Sie dies dem ZEMIS/SYMIC-Kundenservice (siehe Kontakte) zusammen mit den notwendigen Nachweisen wie Aufenthaltsgenehmigung und ZEMIS-Nummer.

#### *Ausländer – sonstige Situationen*

- o Handelt es sich um eine Kurzaufenthaltsbewilligung oder um einen Aufenthalt, der nicht an eine Bewilligung gebunden ist, so kann die Meldung an die UPI von einer AHV-Ausgleichskasse oder durch eine Krankenkasse erfolgen. Die AHVN13 wird in diesem Moment vergeben. Im Normalfall steht die AHVN13 nach ca. 4 Monaten in der UPI zur Verfügung.
- 8 Sind 4 Monate vergangen oder die Zuweisung der AHVN13 dringend notwendig und die Nummer ist in der UPI noch nicht vorhanden, wenden Sie sich bitte an den UPI-Kundendienst und leiten Sie diesem eine Kopie des offiziellen Ausweises weiter.

#### *Asylbewerber*

- o Personen in einem Asylverfahren werden, sobald die Dossiers durch das BFM behandelt wurden, via ZEMIS/SYMIC an die UPI gemeldet. Die AHVN13 dieser Personen stehen in der UPI normalerweise ab dem Moment zur Verfügung, in welchem diese Personen an die Kantone vermittelt werden.
- 8 Wurde die Person bereits an einen Kanton vermittelt und die AHVN13 ist noch nicht in der UPI vorhanden, melden Sie dies bitte dem ZEMIS/SYMIC-Kundendienst.

#### *1.2 Unterschied zwischen der Nummer in der UPI und der Nummer in Ihrem Register*

Wenden Sie folgende Verfahrensweise an:

- a) Abfrage im UPI-Viewer mit der AHVN13, die in Ihrem Register vorhanden ist.
- b1) Wird die Nachricht "Die AHVN13 hat gewechselt" retourniert, dann verwenden Sie die Nummer, welche im UPI-Viewer angezeigt wird.
- b2) Wird die Nachricht "Die AHVN13 wurde gelöscht" retourniert, dann suchen Sie die Person mit den offiziellen Identifikationsmerkmalen. Zwei Antworten sind möglich:
	- Antwort «Found»: Übertragen Sie die vorgeschlagene AHVN13.
	- Antwort «mayBeFound multiple»: Wählen Sie aus den Kandidaten die entsprechende Person aus.
- b3) Es wird keine Nachricht bezüglich der AHVN13 angezeigt. Kontrollieren Sie die Übereinstimmung der beiden Identifikationsdatensätze: die Person in Ihrem Register ist wahrscheinlich dieselbe wie in der UPI.
	- Ist die Antwort positiv, verwenden Sie die Identifikationsdaten der UPI.
	- Ist die Antwort negativ, so wurde der fraglichen Person in Ihrem Register eine inkorrekte AHVN13 zugewiesen. Suchen Sie mit Hilfe des UPIViewers, die richtige AHVN13 der betroffenen Person.

#### *1.3 Unterschied zwischen der Nummer in der UPI und der Nummer auf einem Dokument<sup>1</sup>*

Die Nummer hat wahrscheinlich, seit dem Ausstellen des Dokumentes gewechselt. Wenden Sie folgende Verfahrensweise an:

- a) Kontrollieren Sie die Übereinstimmung der Daten zwischen den Indentifikationsdaten auf dem Dokument mit denen der UPI (die in der UPI vorhandene Person ist wahrscheinlich die gleiche wie auf dem Dokument / Datenträger). Zwei Fälle sind möglich:
- b1) Die Daten stimmen überein: Melden<sup>2</sup> Sie dem Aussteller des Dokumentes dass dieser die AHVN13 in seinem Register aktualisiert und die aktualisierten Daten der betroffenen Person weiterleitet.
- b2) Die Daten stimmen nicht überein: Teilen Sie dies bitte unverzüglich dem UPI-Kundendienst mit.

### *1.4 Unterschied zwischen zwei Dokumenten mit zwei unterschiedlichen AHVN13*

Mindestens eine der beiden AHVN13 wurde seit dem Druck des Dokumentes geändert. Wenden Sie folgende Vorgehensweise an:

- a) Abfrage im UPI-Viewer mit beiden vorhandenen AHVN13: Zwei Fälle sind möglich:
- b1) Sind beiden Nummern identische bzw. fast identische Identifikationsdaten zugeordnet, handelt es sich sehr wahrscheinlich um einen Doppeleintrag im Register der UPI. Melden Sie den Fall an den UPI-Kundendienst, welcher der Fusion der beiden Datensätze vornehmen wird, wobei eine der beiden AHVN13 deaktiviert wird.
- b2) Existiert eine der beiden AHVN13 in der UPI nicht mehr, so hat bereits eine Fusion stattgefunden. Falls nötig nehmen Sie die gültige AHVN13 und melden Sie dem Aussteller des Dokuments dass dieser die AHVN13 in seinem Register aktualisiert und die aktualisierten Daten der betroffenen Person weiterleitet.

### **Vorgehensweise als Folge eines Problems mit den persönlichen Identifikationsdaten**

### *2.1 Unterschied zwischen den Identifikationsdaten der UPI und den Daten Ihres Registers*

Die Verfahrensweise hängt von der im UPI\_Viewer angezeigten Referenzdatenquelle ab:

- Der UPI-Viewer zeigt als Datenquelle "Infostar" an:
	- Fall A: Die Daten in Ihrem Register und die aus Infostar sind identisch, unterscheiden sich jedoch von denen aus der UPI:

 $\overline{a}$ 

<sup>&</sup>lt;sup>1</sup> Kann auch eine Karte sein (z.B. AHV - Versichertenkarte)

<sup>&</sup>lt;sup>2</sup> Entweder die Gemeinde oder der Inhaber der Daten kann diese Meldung machen.

Teilen Sie den Unterschied dem UPI-Kundendienst mit.

- Fall B: Die Daten in Ihrem Register sind mit denen aus Infostar nicht identisch:
	- B1) Person mit Schweizer Staatsangehörigkeit:

Melden Sie den Unterschied dem Zivilstandsamt des Heimatortes der Person. Die Meldung erfolgt mittels Antragsformular für Berichtigungen, welches auf der Internetseite der ZAS zur Verfügung steht. Dabei sollte die betroffene Person das Antragsformular ebenfalls unterschreiben, um ihren Willen zur Berichtigung zu bekunden.

B2) Person mit ausländischer Staatsangehörigkeit und Zivilstandsereignis in der Schweiz:

Melden Sie den Unterschied an das zuständige Zivilstandsamt der Gemeinde, in der das Ereignis stattgefunden hat. Die Meldung erfolgt mittels Antragsformular, welches auf der Internetseite der ZAS zur Verfügung gestellt wird.

*Bemerkung:* Änderungen in Infostar werden durch Infostar automatisch an die UPI gemeldet. Die Gemeinde erhält keine Änderungsmeldungen, da Infostar die Wohngemeinde zum Zeitpunkt der Korrektur nicht kennt.

- Der UPI-Viewer zeigt als Datenquelle "ZEMIS/SYMIC" an:
	- Fall A: Die Daten in Ihrem Register und die aus ZEMIS sind identisch, unterscheiden sich jedoch von denen der UPI:

Melden Sie die Unregelmässigkeit dem UPI-Support.

- Fall B: Die Daten in Ihrem Register sind nicht mit denen aus ZEMIS identisch.
	- B1) Die Person besitzt eine Aufenthaltsbewilligung: melden Sie die Unregelmässigkeit dem zuständigen Kantonalamt für Migrationen. Die Meldung muss mit Hilfe des dafür entwickelten Formulars erfolgen (Z1).
	- B2) Die Person hat eine Bewilligung aus dem Asylbereich: Melden Sie den Unterschied an den ZEMIS-Kundendienst.
- Der UPI-Viewer zeigt als Datenquelle "Ordipro" an:

Die Person besitzt eine Legitimationskarte. Melden Sie die Unregelmässigkeit an den UPI-Kundendienst, welcher diese an das Eidgenössische Departement für auswärtige Angelegenheiten (EDA) weiterleitet.

• Der UPI-Viewer zeigt als Datenquelle "ZAS" an:

Melden Sie den Unterschied an den UPI-Support.

#### *2.2 Unterschied zwischen den Identifkationsdaten der UPI und der Nummer auf einem Dokument*

Zwei Fälle sind möglich:

- a) Der Eintrag in der UPI ist korrekt. Melden Sie den Fehler dem entsprechenden Kundendienst.
- b) Der Eintrag in der UPI ist fehlerhaft. Wenden Sie die Vorgehensweisen wie unter Punkt 2.1 beschrieben an.

## **Kontakte**

1. Kundenservices der Bundesregister:

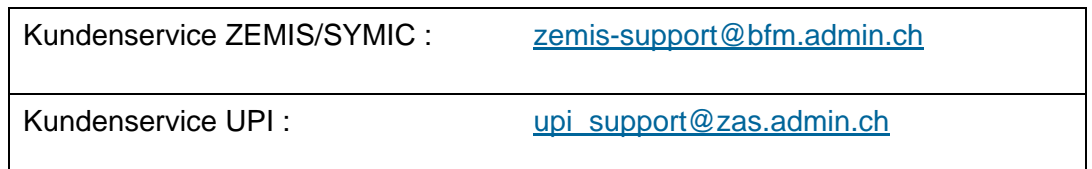

2. Bei Verständnisproblemen oder Fragen zur Anwendung der beschriebenen Vorgehensweise, wenden Sie sich bitte an folgende Stellen:

*Kundendienst UPI:*

Zentrale Ausgleichsstelle ZAS Kundendienst UPI Av. Edmond-Vaucher 18 Postfach 3000 1211 Genf 2

E-Mail: upi\_support@zas.admin.ch Tel.: 022 795 93 43 Fax: 022 795 94 97

*Service clientèle Registerharmonisierung:*

Bundesamt für Statistik BFS Sektion POP - Service clientèle RH Espace de l'Europe 10 2010 Neuchâtel

E-Mail: harm@bfs.admin.ch Tel.: 0800 866 700

## **Quellen**

Dienst für die Verwaltung der Zugangsrechte (UPIViewer oder UPIServices) auf der Internetseite der ZAS:

http://www.zas.admin.ch/cdc/cnc3/cdc.php?pagid=33&elid=688&lang=de für UPIViewer http://www.zas.admin.ch/cdc/cnc3/cdc.php?pagid=33&elid=687&lang=de für UPIServices.

Formular für Antrag auf Berichtigung der Personalien in einem amtlichen Personenregister des Bundes, zuhanden des Bürgers auf der Internetseite der ZAS:

http://www.zas.admin.ch/cdc/cnc3/cdc.php?pagid=33&elid=729&lang=de

Formular Z1 auf der Internetseite des BFM – benötigt ein Passwort, welches in den Gemeinden erhältlich ist:

http://www.bfm.admin.ch/content/bfm/de/misc/login.html?CUGReferer=/content/bfm/de/home /themen/aufenthalt/cug\_mutationswesen